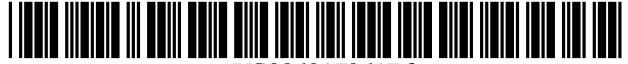

US006917961B2

(10) **Patent No.: US 6,917,961 B2**  (45) **Date of Patent: Jul. 12, 2005** 

### (12) **United States Patent**

### **Melet et al.**

#### (54) **EVOLVING INTERACTIVE DIALOG BOX FOR AN INTERNET WEB PAGE**

- (75) Inventors: **Stone J. Melet,** San Francisco, CA (US); **Todd B. Melet,** Chapel **Hill,** NC (US)
- (73) Assignee: **Kettera Software, Inc.,** San Francisco, CA(US)
- ( \*) Notice: Subject to any disclaimer, the term of this patent is extended or adjusted under 35 U.S.C. 154(b) by 802 days.
- (21) Appl. No.: **09/824,648**
- (22) Filed: **Apr. 4, 2001**

#### ( 65) **Prior Publication Data**

US 2002/0029243 Al Mar. 7, 2002

#### **Related U.S. Application Data**

- ( 63) Continuation-in-part of application No. 09/537,569, filed on Mar. 30, 2000, now Pat. No. 6,615,238.
- (51) **Int. Cl.7** ................................................ **G06F 15/16**
- (52) **U.S. Cl.** ....................... **709/203;** 709/200; 709/217; 709/219; 715/501.1; 715/513; 707/10
- (58) **Field of Search** ................................. 709/200-203, 709/206-207, 217-219, 227-229; 707 /10; 715/501.1, 513, 517, 526

#### (56) **References Cited**

#### U.S. PATENT DOCUMENTS

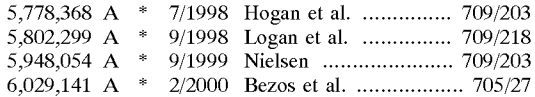

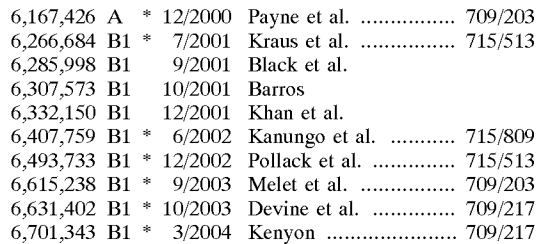

\* cited by examiner

*Primary Examiner*-Bharat Barot

(74) *Attorney, Agent, or Firm*—McKenna Long & Aldridge **LLP** 

#### (57) **ABSTRACT**

A host Web page includes an evolving interactive dialog box wherein an Internet user may enter user data to be processed. When the user completes entering user data in a first revolution of the interactive dialog box, the first revolution is replaced with a second revolution of the evolving interactive dialog box without disturbing or affecting any other part of the host Web page being displayed. Beneficially, the first and second revolutions may be communicated to a user computer together with and at a same time as the host Web page. Also, the second revolution may include a variety of data which is selected or customized to match the user data submitted in the first revolution. Each revolution of the evolving interactive dialog box may be comprised of any combination of general textual data entry fields, category (pull-down) menus, contact information data entry fields, and opt-in/opt-out buttons. The evolving interactive dialog box may also include dynamically selectable features, such as font type, font size, font color, box shape, box dimension (s), background colors, foreground colors, etc.

#### **18 Claims, 12 Drawing Sheets**

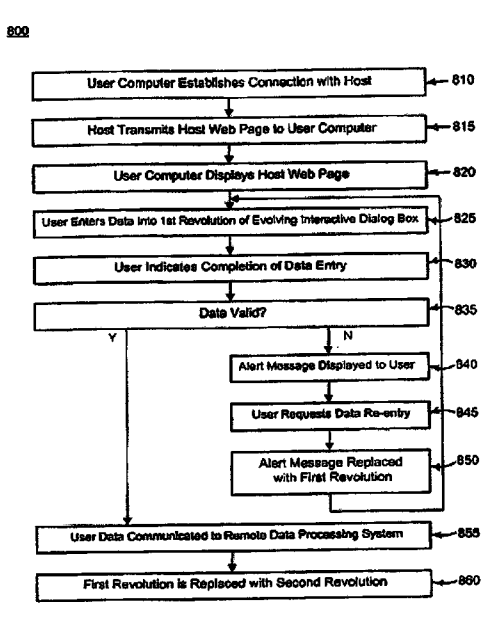

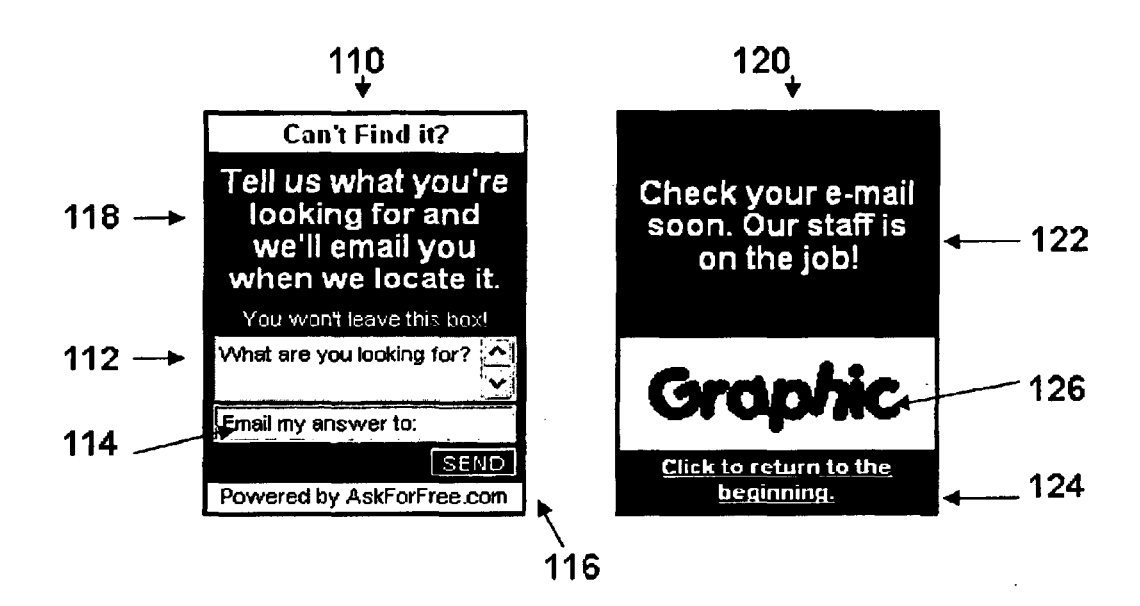

**Fig. 1** 

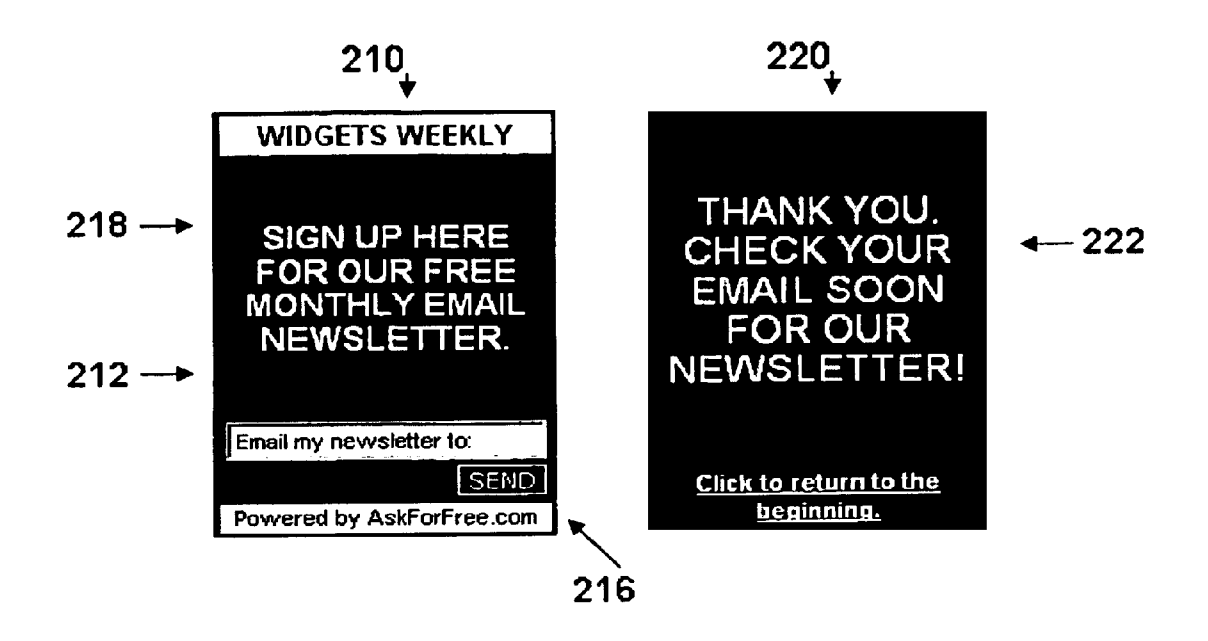

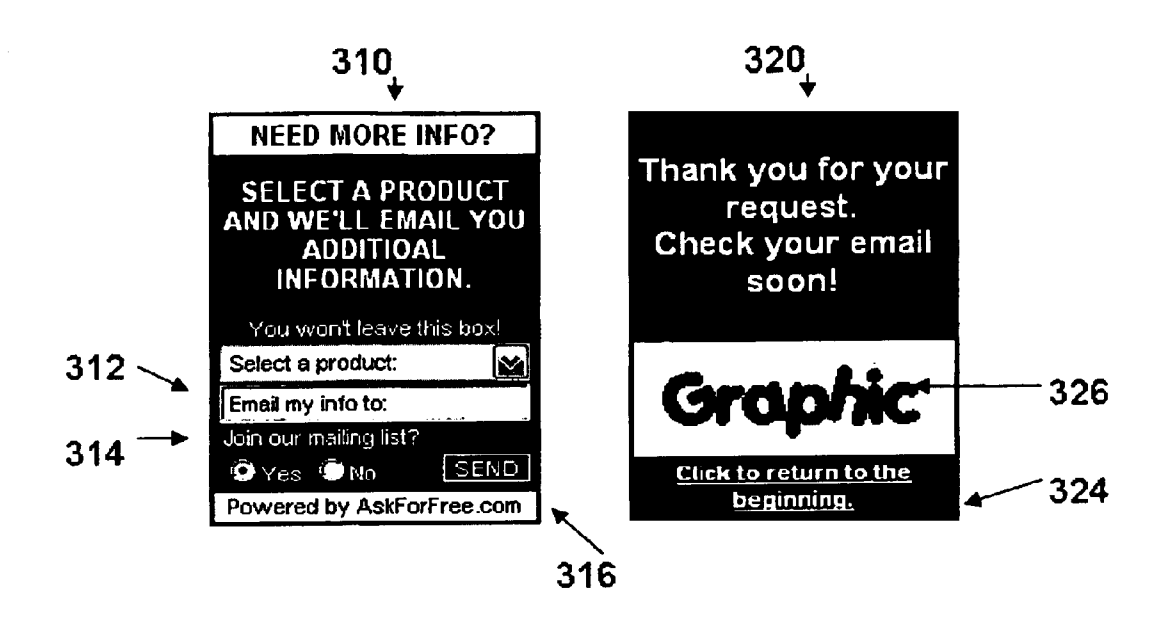

**Fig. 3** 

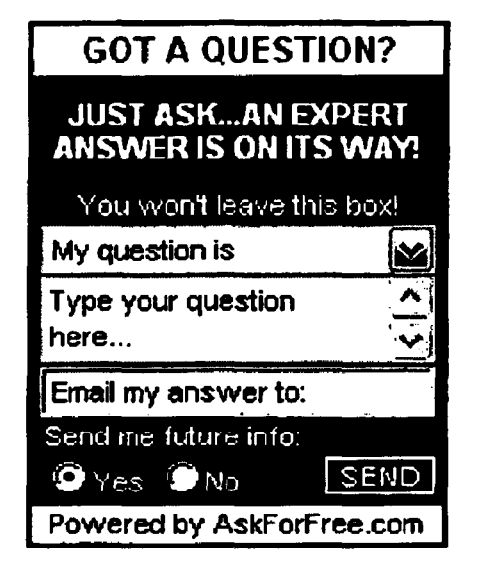

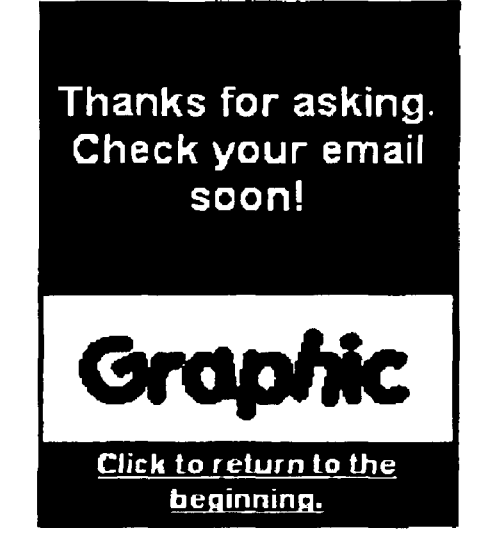

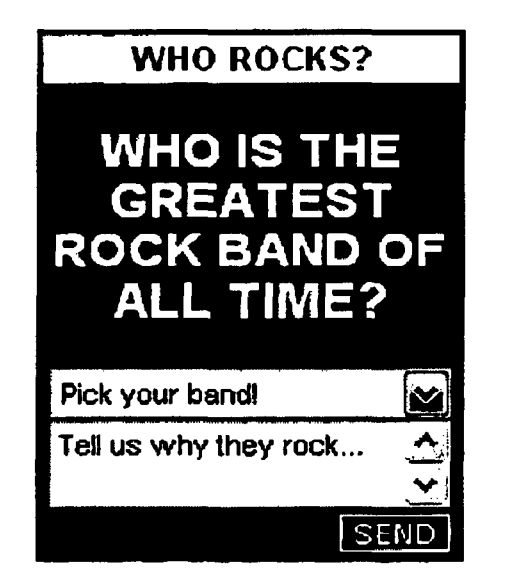

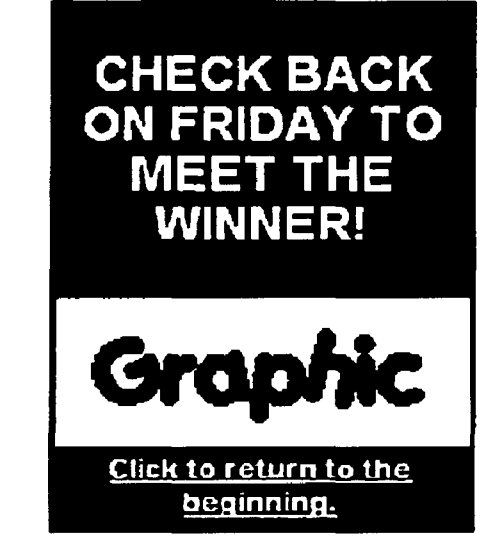

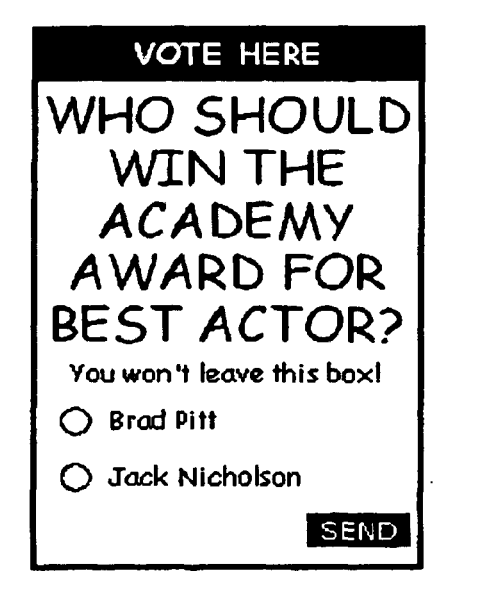

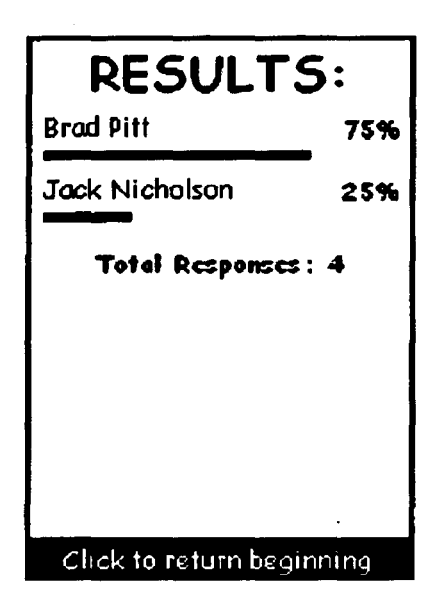

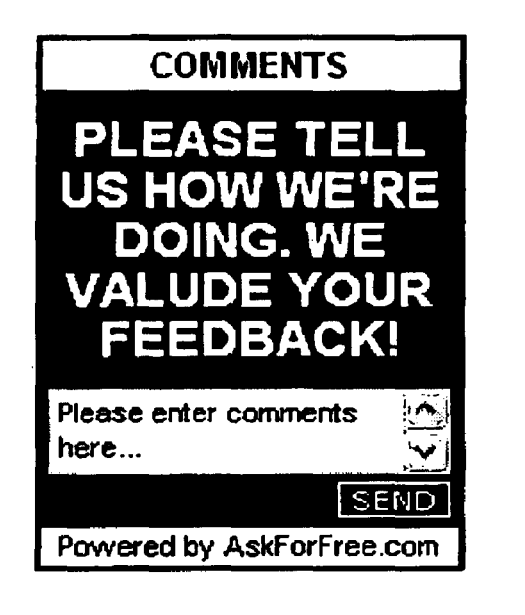

**THANK YOU!** This will help us better serve you in the near future.

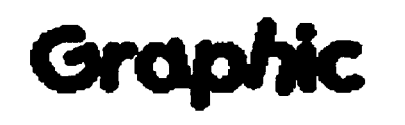

Click to return to the beginning.

$$
\text{Fig. 7}
$$

800

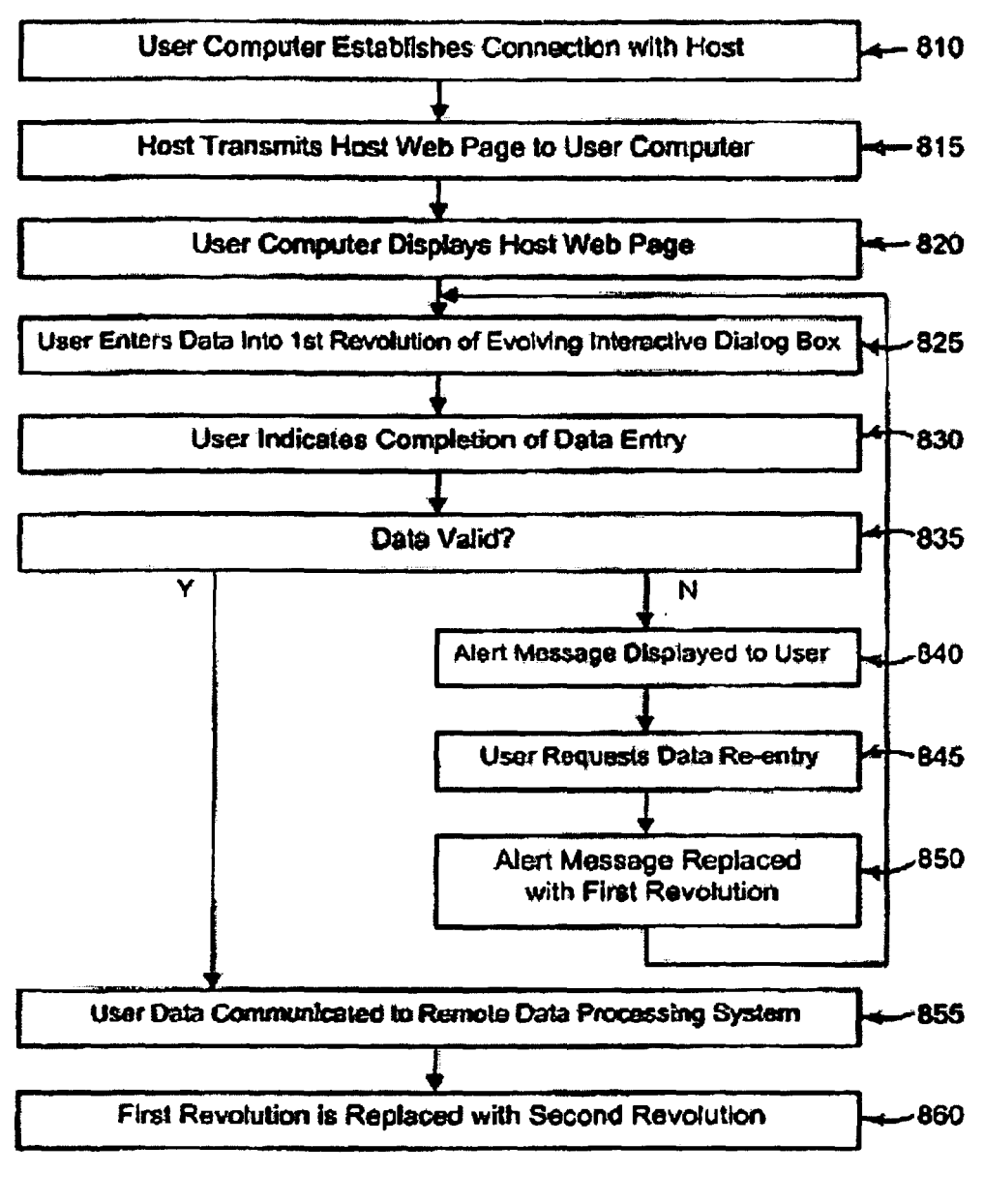

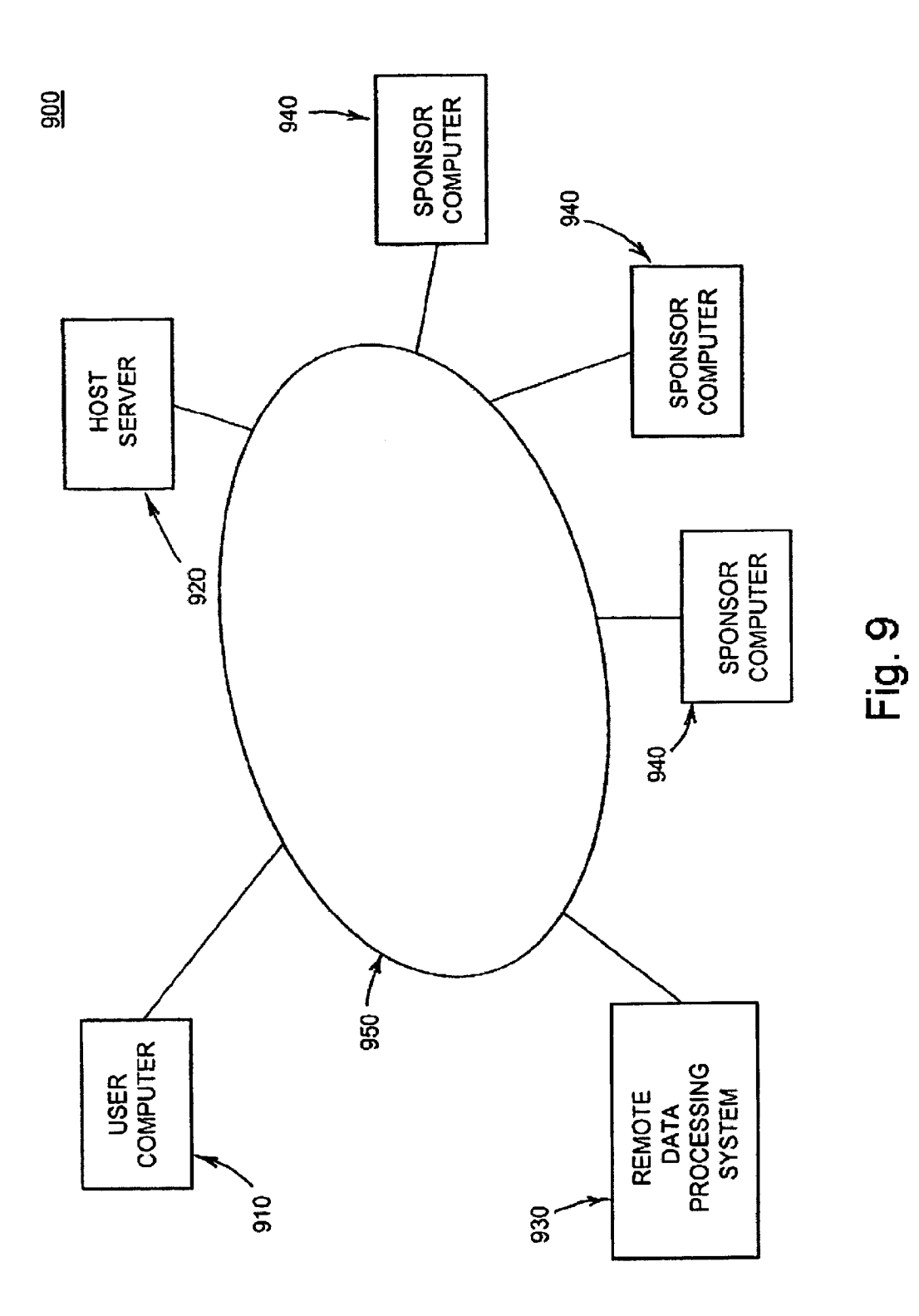

All it takes is two simple steps to apply:

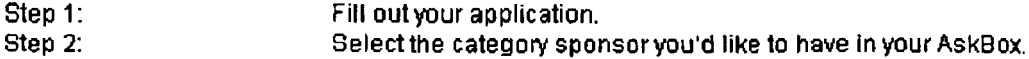

STEP 1 Fill out your application

#### **Web Site Information**

Enter a name for your site and provide its URL address. You can give an estimate of how many different people visit your site each month and how many times all of the pages on your site are viewed each month (page views)

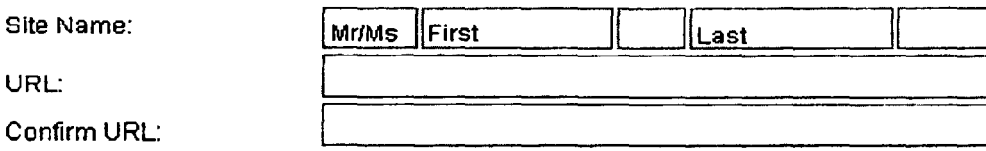

#### **Primary Contact**

Enter the contact information for the person who will receive all communications concerning each AskBox affiliate program.

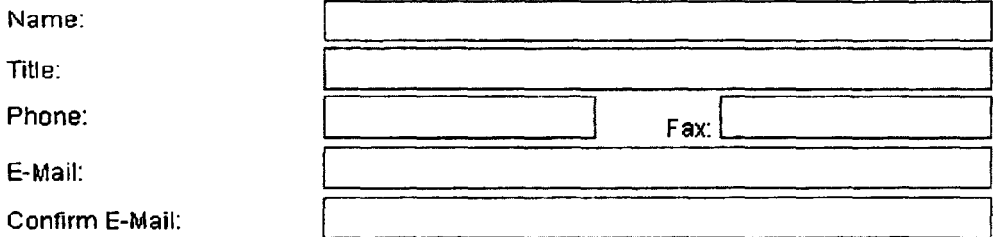

#### **Mailing Address**

This will be the primary contact's mailing address.

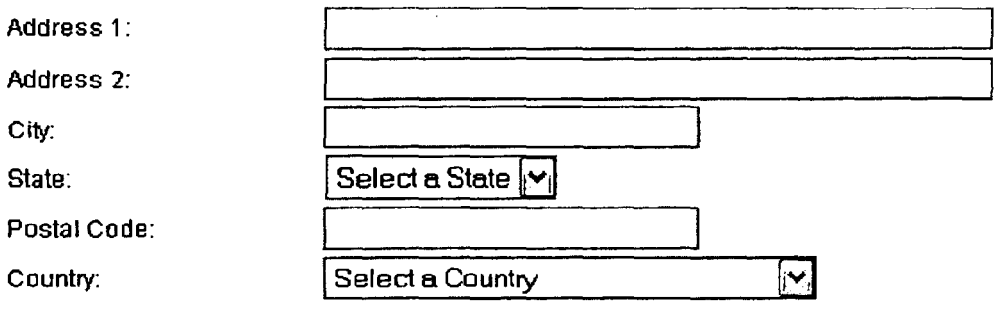

**Fig. 1 Oa** 

### AskBox Properties

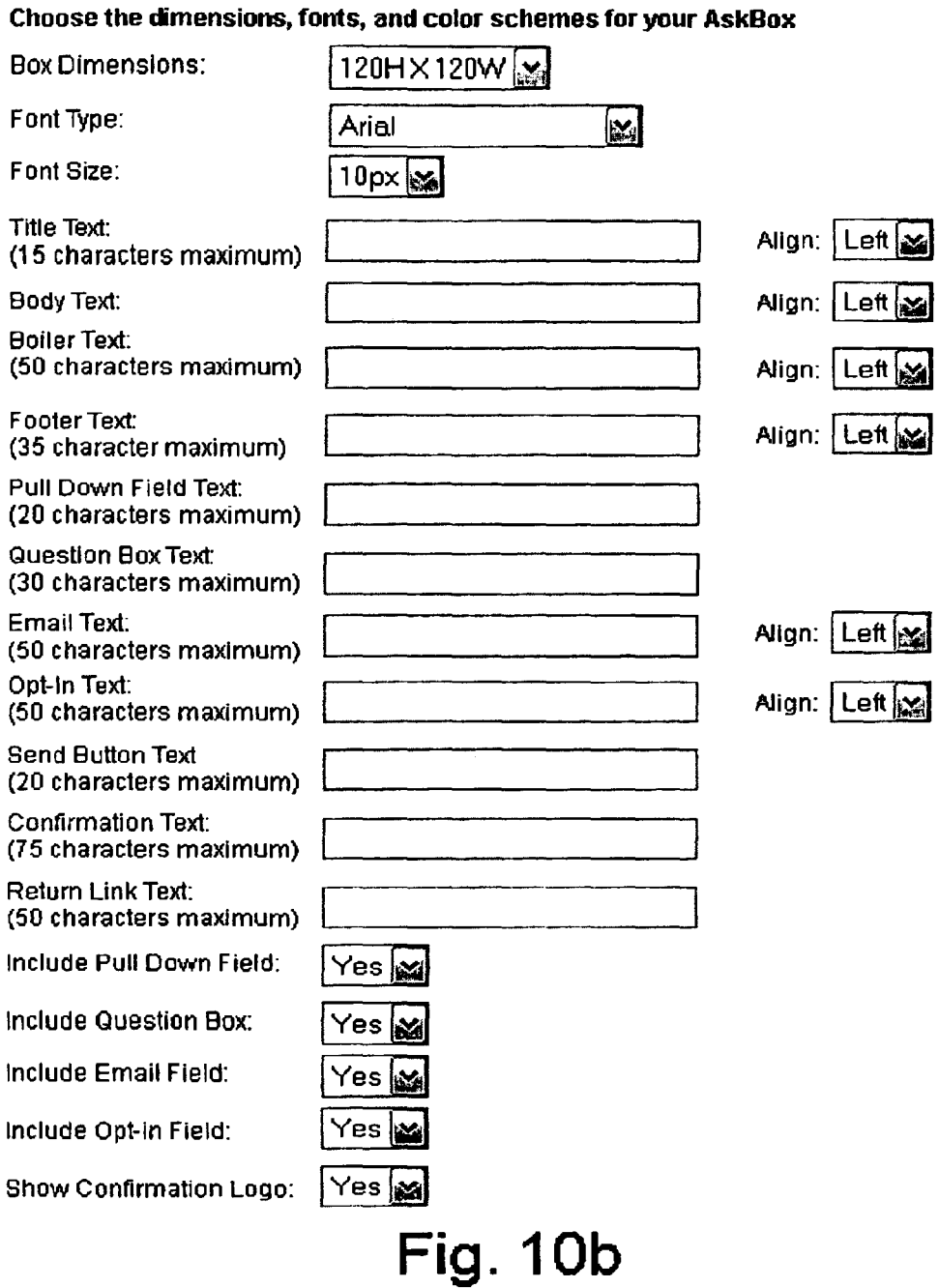

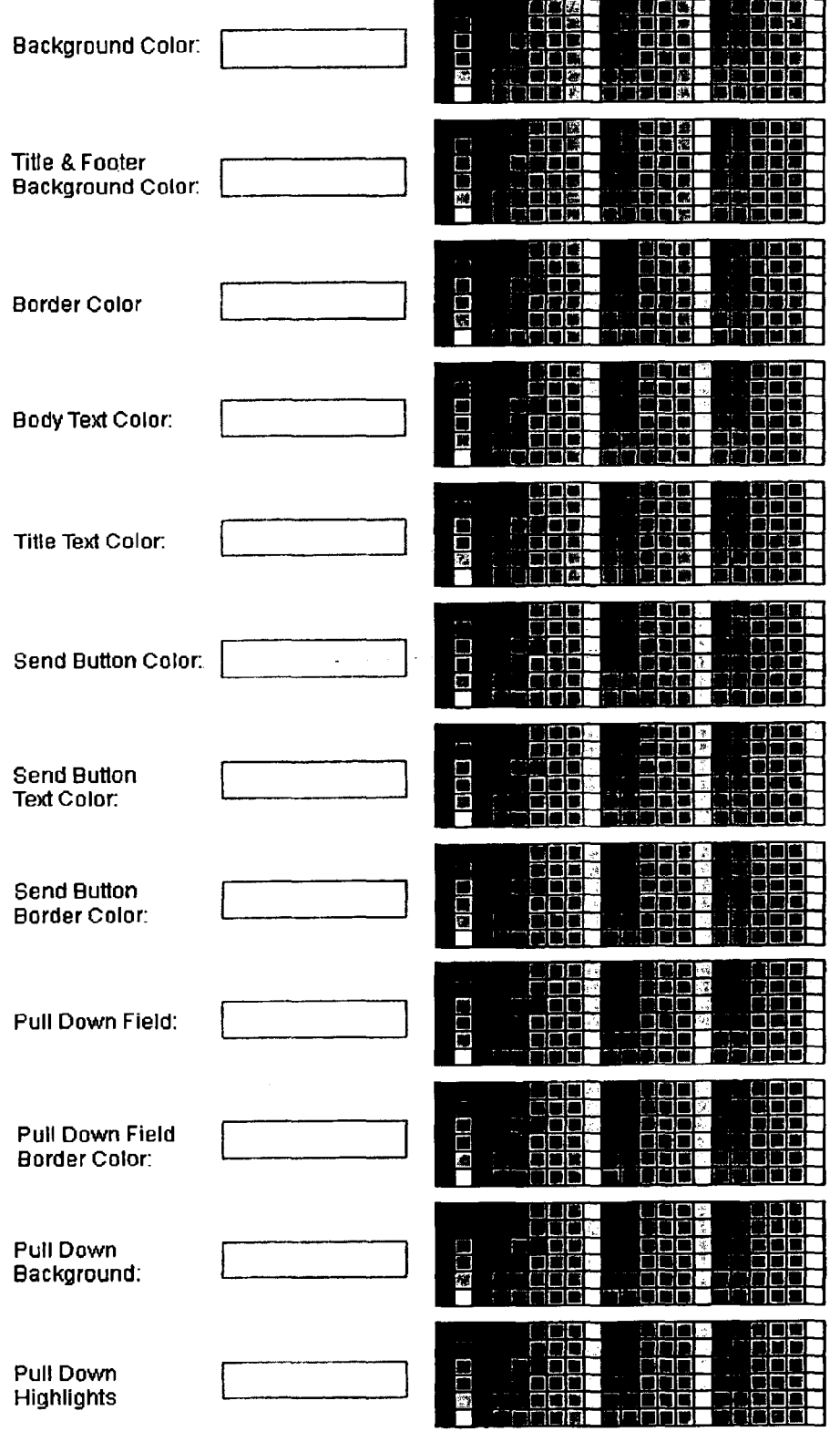

STEP 2 Select the Category Sponsor

Fig. 10c

#### **EVOLVING INTERACTIVE DIALOG BOX FOR AN INTERNET WEB PAGE**

This patent application is a continuation-in-part of U.S. patent application Ser. No. 09/537,569, filed Mar. 30, 2000 in the names of Stone J. Melet and Todd B. Melet now U.S. Pat. No. 6,615,238, the entirety of which is hereby incorporated by reference for all purposes as if fully set forth <sup>10</sup> herein.

#### BACKGROUND OF THE INVENTION

1) Field of the Invention

This invention pertains to the field of the Internet and, more specifically, to a system and method for communicating information over the Internet.

2) Description of the Related Art

To facilitate understanding of the background and preferred embodiments of the invention, the following terms and acronyms are used through this specification:

Client-Server. A model of interaction in a distributed computer system in which a program at one site sends a request to a program at another site and waits for a response. The requesting program is called the "client," and the program which responds to the request is called the "server." In the context of the World Wide Web ( discussed below), the client is a "Web browser" (or simply "browser") which runs on a computer of a user; the program which responds to 30 browser requests by serving Web pages is commonly referred to as a "Web server."

Dialog Box. **A** window or box that appears on a display screen to present information and request user input or user  $data.$   $\frac{1}{35}$ 

Hyperlink. A navigational link from one document to another, or from one portion (or component) of a document to another. Typically, a hyperlink is displayed as a highlighted word or phrase that can be selected by clicking on it 40 using a mouse to jump to the associated document or documented portion.

Hypertext System. **A** computer-based informational system in which documents (and possibly other types of data entities) are linked together via hyperlinks to form a user- $_{45}$ navigable "Web."

Internet. A collection of interconnected (public and/or private) networks that are linked together by a set of standard protocols(such as TCP/IP and HTTP) to form a global, distributed network. (While this term is intended to  $50$ refer to what is now commonly known as the Internet, it is also intended to encompass variations which may be made in the future, including changes and additions to existing standard protocols.)

World Wide Web ("Web"). Used herein to refer generally 55 to both (i) a distributed collection of interlinked, userviewable hypertext documents (commonly referred to as Web documents or Web pages) that are accessible via the Internet, and (ii) the client and server software components which provide user access to such documents using stan- 60 dardized Internet protocols. Currently, the primary standard protocol for allowing applications to locate and acquire Web documents is **HTTP,** and the Web pages are encoded using HTML. However, the terms "Web" and "World Wide Web" are intended to encompass future markup languages and 65 transport protocols which may be used in place of (or in addition to) **HTML** and **HTTP.** 

Web Site. A computer system that serves informational content over a network using the standard protocols of the World Wide Web. Typically, a Web site corresponds to a CROSS REFERENCES TO RELATED<br>
APPLICATIONS
APPLICATIONS
APPLICATIONS
ARE COME PASSE COME PASSE COME PASSE COME COME PASSE COME PASSE COME PASSE COME PASSE COME PASSE COME PASSE COME PASSE COME PASSE COME PASSE COME PASSE CO "ASKFORFREE.COM®," and includes the content associated with a particular organization. As used herein, the term is generally intended to encompass both (i) the hardware/ software server components that serve the informational content over the network, and (ii) the "back end" hardware/ software components, including any non-standard or specialized components, that interact with the server components to perform services for Web site users.

> HTML(HyperText Markup Language). A standard coding convention and set of codes for attaching presentation and 15 linking attributes to informational content within documents. **(HTML** 2.0 is currently the primary standard used for generating Web documents.) During a document authoring stage, the **HTML** codes (referred to as "tags") are embedded within the informational content of the document. When the Web document (or HTML document) is subsequently transferred from a Web server to a browser, the codes are interpreted by the browser and used to parse and display the document. Additionally in specifying how the Web browser is to display the document, **HTML** tags can be used to create links to other Web documents (commonly referred to as "hyperlinks"). For more information on **HTML,** see Ian S. Graham, The **HTML** Source Book, John Wiley and Sons, Inc., 1995 **(ISBN** 0471-11894-4).

**HTTP** (HyperText Transport Protocol). The standard World Wide Web client-server protocol used for the exchange of information (such as **HTML** documents, and client requests for such documents) between a browser and a Web server. **HTTP** includes a number of different types of messages which can be sent from the client to the server to request different types of server actions. For example, a "GET" message, which has the format GET, causes the server to return the document or file located at the specified URL (see below).

URL (Uniform Resource Locator). A unique address which fully specifies the location of a file or other resource on the Internet. The general format of a URL is protocol:// machine address:port/path/filename. The port specification is optional, and if none is entered by the user, the browser defaults to the standard port for whatever service is specified as the protocol. For example, if HTTP is specified as the protocol, the browser will use the **HTTP** default port of 80.

**DHTML** (Dynamic Hypertext Markup Language). An enhanced version of **HTML** which includes dynamic presentation features such as cascading style sheets (CSS), which enhance a Web page designer's control over the placement of specific elements in a Web page.

There is a constant challenge for Internet Web site operators to attract visitors and to create "stickiness" and build loyalty to their Web sites. Accordingly, in an effort to build and maintain visitor loyalty, Web site operators provide a variety of services to their visitors via the site's Web pages. Such services may include opinion polls, surveys, contests in which the Web site visitors may participate, and "help" and "contact us" services where a visitor may obtain additional information or communicate feedback with a Web site operator.

In the past, such services have been made available to visitors through hyperlinks, such as buttons, embedded on the Web site's home Web page. As is well known, when an Internet user viewing a particular Web page "clicks on" or selects a hyperlink on a Web page that the user is currently viewing (the "host" Web page), the user's Web browser is directed away from that host Web page, and a new, linked-to Web page is loaded into the Web browser in its place. Alternatively, the user's computer may open a second Web browser window containing the linked-to Web page, cover- 5 ing the host Web page on the user's computer display screen. Or, in some cases, a "pop-up box" opens on the user's computer display screen, covering all or part of the host Web page.

Thus, when a user clicks on a hyperlink to take advantage 10 of any of these services included in a host Web page which the user is viewing, the user's view of the host Web page disappears, is blocked, or is otherwise significantly altered.

However, in many cases, the provider of the host Web page does not want to have its host Web page disappear or be covered on the user's computer display screen, or even to have the user's attention turned away from the host Web page. This may be the case where the host Web page includes paid advertisement banners and/or paid-for embedded links to other Web pages, such that the provider of the <sup>20</sup> host Web page may lose revenue if the user leaves the host Web page or the host's Web site. Also, it is undesirable for the user to have to wait until a new Web page can be downloaded into their computer's browser to take advantage of these services, such as "help" or "contact us" etc.  $25$ 

In response to these needs, U.S. patent application Ser. No. 09/537,569, the entirety of which is hereby incorporated by reference for all purposes as if fully set forth herein, discloses an evolving interactive dialog box for an Internet Web page. After the user enters data into a user data entry box of a first revolution of the evolving interactive dialog box, the first revolution is replaced "in place" with a second revolution without disturbing or affecting any other part of the host Web page being displayed by the user's computer. Thus, the user is not driven or distracted away from the host <sup>35</sup> Web site while submitting user data via the Internet to be processed. And, the user is not forced to wait while a new Web page is downloaded into their computer's browser. **FIG. 8** is a flowchart of a preferred embodiment process

The present inventors have subsequently discovered that the processing data submitted to realize the subsequently discovered that  $\frac{100 \text{ p} \text{ }^2 \text{ }^2 \text{ }^2 \text{ }^2 \text{ }^2 \text{ }^2 \text{ }^2 \text{ }^2 \text{ }^2 \text{ }^2 \text{ }^2 \text{ }^2 \text{ }^2 \text$ the evolving interactive dialog box first disclosed in U.S. patent application Ser. No. 09/537,569 can be very useful in a number of different Internet applications. The inventors have also discovered that the utility of the evolving interactive dialog box can be especially enhanced in certain variants and/or if certain additional features are incorporated therein.

Accordingly, it would be advantageous to provide an improved evolving interactive dialog box. Other and further objects and advantages will appear hereinafter.  $50$ 

#### SUMMARY OF THE INVENTION

The present invention comprises a method and system for receiving user data from a user computer via the Internet.

In one aspect of the invention, a host Web page includes  $55$ an improved evolving interactive dialog box. Beneficially, the evolving interactive dialog box includes at least a first revolution and a second revolution. After the user provides user data or a request for information via the first revolution of the evolving interactive dialog box, the first revolution is  $60$ replaced with a second revolution without disturbing or affecting any other part of the host Web page being displayed by the user's computer. Thus, a service may be provided via the interactive dialog box without altering the user's view of the remainder of the host Web page.

In another aspect of the invention, the second revolution may consist of predetermined content, such as a standard message, logo, image, etc. such that both first and second revolutions may be communicated to a user computer at a same time when the user computer downloads a host Web page.

In yet another aspect of the invention, the second revolution of an evolving interactive dialog box may include one or more customized components selected based upon the user data provided in the first revolution. Beneficially, such components may include text data, one or more images, streaming multimedia files, advertisements, and/or hyperlinks to one or more URLs (e.g., for Web pages) which are selected based on the user data provided in the first revolution.

In a further aspect of the invention, an evolving interactive dialog box includes dynamic characteristics which are easily changed to match a Web page in which the box is displayed. Such characteristics may include text font, text color, box shape, and background and foreground colors of the box.

#### BRIEF DESCRIPTION OF THE DRAWINGS

FIGS. lAand **lB** show a first preferred embodiment of an evolving interactive dialog box for a Web page;

- FIGS. 2A and 2B show a second preferred embodiment of an evolving interactive dialog box for a Web page;
- FIGS. 3A and 3B show a third preferred embodiment of an evolving interactive dialog box for a Web page;
- FIGS. 4A and 4B show a fourth preferred embodiment of an evolving interactive dialog box for a Web page;
- FIGS. SA and SB show a fifth preferred embodiment of an evolving interactive dialog box for a Web page;
- FIGS. 6A and 6B show a sixth preferred embodiment of 35 an evolving interactive dialog box for a Web page;
	- FIGS. 7A and 7B show a seventh preferred embodiment of an evolving interactive dialog box for a Web page;
	- for processing data submitted by an Internet user via an
	- **FIG. 9** illustrates an exemplary system for processing user data received from a user computer via an evolving interactive dialog box;
- <sup>45</sup>FIGS. *lOa-c* illustrate a data entry form for creating an evolving interactive dialog box having selected characteristics.

#### DESCRIPTION OF THE PREFERRED EMBODIMENTS

FIGS. lAand **lB** show a first preferred embodiment of an evolving interactive dialog box **100** for a host Web page. In the embodiment shown in FIGS. **lA-B,** the evolving interactive dialog box **100** has two evolutionary states, each comprising a dialog box and each herein referred to as a "revolution," **110** and **120.** 

The first revolution **110** includes a first data entry field **112,** a second data entry field **114,** a "Send" button **116,** and provider data field **118.** The provider data field **118** may be a simple standard text message. Beneficially, the first data entry field **112** is a text entry box wherein a user may enter user data, and the second data entry field **114** is a text entry box wherein a user supplies an e-mail address where the user may receive e-mail.

65 When a user clicks on the "Send" button **116,** the first revolution **110** of the evolving interactive dialog box **100** is replaced in place in a host Web page with the second revolution **120.** When this is done, there are no page refreshes, URL changes or layering changes to the host Web page displayed in the Web browser displayed on the user's computer. The user's Web browser is not pointed away from the host Web page which the user is viewing, nor does a second Web browser window, or a "pop-up box," open on the user's computer display screen. Thus, the user is able to interact with the evolving interactive dialog box without having the user's view of the remainder of the host Web page altered in any way.

The second revolution **120** includes a first data field **122,**  a "Return" button **124,** and a second data field **126.** 

Each data field **122, 126** may comprise textual data, one or more image files, one or more hyperlinks, streaming video, or any combination thereof. Image files may be in jpeg, gif, animated gif, or any other convenient format.

The first and second data fields **122, 126** may each comprise standard provider data, such as a simple standard text message, or customized data sent to the user based upon user data provided in either or both of the first and second data entry fields **112, 114** of the first revolution **110.** 

Advantageously, when the first and second data fields **122, 126** each comprise only standard provider data, the entire evolving interactive dialog box **100** comprising the first and second revolutions **110, 120** may have a fixed layout and may be communicated in its entirety to a Web browser installed on the user's computer together with the host Web page.

In one embodiment, a response in either or both of the data fields **122, 126** is selected from a plurality of predefined possible responses based upon user data provided in either 30 or both of the first and second data entry fields **112, 114** of the first revolution **110.** For example, the user data may be scanned to detect the presence of one or more preassigned keywords. Depending upon which if any keywords are detected in the user data, one or more predetermined hyper- $_{35}$ links for corresponding Web pages may be provided in the response. For example, the word "book" may be a preassigned keyword. In that case, the user data is scanned to determine if it includes the word "book" and if it does, then a plurality of predetermined hyperlinks to Web sites which sell books are selected and included in the response data field **126.** 

In another embodiment, a response in one or both of the data fields **122, 126** is customized for the user by including in the response user data provided in either or both of the first and second data entry fields **112, 114** of the first <sup>45</sup> revolution **110.** For example, the response field **126** may include the user's e-mail address provided in the second data entry field **114,** or the user's name or any other personal information entered in the first data entry field **112.** 

When a user clicks on the "Return" button **124,** the 50 evolving interactive dialog box returns to the first revolution **110.** 

The first embodiment evolving interactive dialog box **100**  is particularly well suited to applications wherein a user may host Web page or Web site wherein the evolving interactive request some information or an item from a Web site while 55 the user is browsing and interacting with a Web page of the Web site. In that case, the user may explain what they are seeking in the first data entry field **112,** provide an e-mail address in the second data entry field **114,** and the Web site operator may later send a message to the user's e-mail address informing him/her of how to obtain whatever it was they were seeking. However, it should be understood that many other applications are possible.

FIGS. 2A and 2B show a second preferred embodiment of an evolving interactive dialog box **200** for a Web page. The evolving interactive dialog box **200** has two revolutions **210**  and **220.** 

The first revolution **210** beneficially includes a data entry field **212,** a "Send" button **216,** and provider data field **218.**  The provider data field **218** may be a simple standard text message. Beneficially, the data entry field **212** is a text entry box wherein a user supplies an e-mail address where the user may receive e-mail.

When a user clicks on the "Send" button **216,** the first revolution **210** of the evolving interactive dialog box **200** is replaced in place in a host Web page with the second revolution 220. That is, the user's Web browser is not pointed away from the host Web page which the user is viewing, nor does a second Web browser window, or a "pop-up box," open on the user's computer display screen. Thus, the user is able to interact with the evolving interactive dialog box without having the user's view of the remainder <sup>15</sup> of the host Web page altered in any way.

The second revolution **220** beneficially includes data field **222.** The data field **222** may comprise textual data, one or more image files, one or more hyperlinks, or any combination thereof. Image files may be in jpeg, gif, animated gif, or any other convenient format. The data field **222** may comprise standard provider data, such as a simple standard text message, or customized data sent to the user based upon user data provided in the data entry field **212** of the first revolution **210,** as described in more detail above with respect to 25 the first embodiment shown to **FIGS. lA-B.** 

The second embodiment evolving interactive dialog box **200** is well suited to signing-up Web site visitors to receive free e-mail newsletters. The second embodiment evolving interactive dialog box **200** is also particularly well suited to applications wherein a Web site is sponsoring a sweepstakes. In that case, the user may simply enter the sweepstakes by providing an e-mail address in the data entry field **212.** The sponsoring Web site provider may then collect the e-mail addresses of all sweepstakes entrants. This provides the sponsoring Web site provider with a list of site visitors which can be used for various marketing purposes. However, it should be understood that many other applications are possible.

FIGS. 3A and **3B** show a third preferred embodiment of an evolving interactive dialog box **300** for a Web page. The evolving interactive dialog box **300** has two revolutions **310**  and **320.** 

The first revolution **310** beneficially includes a data entry field **312,** a data entry field **314,** a "Send" button **316,** and provider data field **318.** The data entry field **312** comprises a category menu. Beneficially, the data entry field **312**  comprises a pull-down menu and the second data entry field **314** is a text entry box wherein a user supplies an e-mail address where the user may receive e-mail. Preferably, the data entry field **312** lists categories, items, products, etc. in which a user may be expected to have some interest. These categories may be selected based upon subject matter of a 55 dialog box **300** is included.

When a user clicks on the "Send" button **316,** the first revolution **310** of the evolving interactive dialog box **300** is replaced in place in a host Web page with the second revolution **320.** That is, the user's Web browser is not pointed away from the host Web page which the user is viewing, nor does a second Web browser window, or a "pop-up box," open on the user's computer display screen. Thus, the user is able to interact with the evolving interactive dialog box without having the user's view of the remainder of the host Web page altered in any way.

The second revolution **320** beneficially includes a first data field **322,** a "return" button **324,** and a second data field **326.** Each data field **322, 326** may comprise textual data, one or more image files, one or more hyperlinks, or any combination thereof. Image files may be in jpeg, gif, animated gif, or any other convenient format. The first and second data fields **322, 326** may each comprise standard provider data, 5 such as a simple standard text message, or customized data sent to the user based upon user data provided in either or both of the category menu comprising the data entry field **312** and/or the data entry field **314** of the first revolution **310,**  as described in more detail above with respect to the first embodiment shown in FIGS. 1A-B.

When a user clicks on the "return" button **324,** the evolving interactive dialog box returns to the first revolution **310.** That is, the second revolution **320** of the evolving interactive dialog box **300** is replaced in place in a host Web  $_{15}$ page with the first revolution **310.** 

Operation of another example of the evolving interactive dialog box **300** will now be explained. For example, the host Web page for the evolving interactive dialog box **300**  includes samples of various traditional jazz music record- <sup>20</sup> ings. In that case, the category menu comprising the data entry field **312** may list a variety of music genres which may also interest a visitor to the Web page. **A** user may select one of these genres through the category menu, e.g. jazz-fusion, connection with an origination Web site for creating the and provide an e-mail address in the date entry field **314.** 

When the user clicks on the "Send" button **316,** the user's selection (jazz-fusion) and e-mail address are communicated to a sponsor, and may be stored in a database of the provider. The Web site provider may then send to the user's e-mail address samples of various jazz-fusion recordings, as well as  $_{30}$ offers for the user to purchase full jazz-fusion recordings or to purchase a membership allowing him/her to download jazz-fusion recordings.

Also, when the user clicks on the "Send" button **316,** the first revolution **310** of the evolving interactive dialog box 35 **300** is replaced in place in a host Web page with the second revolution **320.** The standard provider data field **322** of the second revolution may include a message informing the user that samples have been or will be sent to the e-mail address. Meanwhile, the response data field **326** may include a photo 40 of a musical group or album cover for a jazz-fusion recording, and/or one or more hyperlinks for one or more URLS for Web pages offering jazz-fusion music recordings. Optionally, an audio file may be transmitted to a user's computer together with the second revolution, and a browser 45 on the user's computer may automatically launch an audio player and play the audio file through the audio system of the user's computer. In that case, the audio file may comprise a jazz-fusion musical sample. The "return" button **324** of the second revolution **324** may be labeled "Click to sign up for 50 more music" and when a user selects it, then the second revolution **320** of the evolving interactive dialog box **300** is replaced in place in a host Web page with the first revolution **310.** 

In general, as disclosed herein, an evolving interactive 55 dialog box can have any combination of three types of data entry fields, loosely termed herein: (1) a general textual data entry field; (2) a category (pull-down) menu data entry field; and (3) a contact information (e.g., e-mail address) data entry field. Evolving interactive dialog boxes may be constructed with any number of revolutions each having any combination of these four fields. For example, revolution **110** of evolving interactive dialog box **100** contains data entry fields (1) and (3). Meanwhile, revolution **210** of evolving interactive dialog box **200** only contains data entry field (3) only, and revolution **310** of evolving interactive dialog box **300** contains data entry fields (2) and (3).

Accordingly, with the three types of data entry fields, there are seven possible combinations of evolving interactive dialog boxes, as shown in the embodiments of FIGS. **1-7.** The explanation of the operation of the embodiments shown in FIGS. **4-7** is similar to that explained above with respect to FIGS. **1-3** and will not be repeated here.

Additionally, each variation of the evolving interactive dialog box may optionally include either or both: (a) an opt-in/opt-out button; and (b) an additional standard provider data field. For example, the embodiments shown in **FIGS. 3** and **4** include the opt-in/opt-out button, while the embodiments in FIGS. **1, 2, 3, 4** and **5** include the additional standard provider data field (footer).

An evolving interactive dialog box may have dynamically-assigned features such font type, font size, text color, box shape, box dimension(s), background colors, foreground colors, etc. These characteristics may be customized to match a host Web page in which the evolving interactive dialog box is included.

In that case, a representative or operator of a Web site desiring to include an evolving interactive dialog box on a Web page of that Web site may establish a computer  $25$  evolving interactive dialog box. The representative or operator may then fill out an on-line form for selecting customized characteristics for the evolving interactive dialog box. An exemplary form for creating an evolving interactive dialog box with dynamically selected characteristics is shown in FIG. 10. Upon submitting the completed form, an automated backend process may create Web browser readable code ( e.g., DHTML code) for the evolving interactive dialog box and supply this code to the representative or operator. This code may be supplied in a variety of different ways, including an e-mail message, being posted at a URL where it may be downloaded, etc. The representative or operator may then include the code for the evolving interactive dialog box in the code for the host Web page where the evolving interactive dialog box is intended to appear.

The evolving interactive dialog box may support a variety of interactive services, including interactive audio, audiovideo, or telephony/video-telephony services. For example, a first revolution of the evolving interactive dialog box may include a data entry box wherein a user may supply a telephone number for establishing a telephony connection. Upon entering the telephone number and clicking a "dial" button, the first revolution may be replaced in place by a second revolution including a streaming video window for displaying the video of a video-telephony call. Many such interactive and multimedia services may be provided on a host Web page through an evolving interactive dialog box, all without disturbing a remainder of the host Web page.

An exemplary operation of an evolving interactive dialog box will be explained with respect to the flowchart of FIG. 55 **8,** illustrating a preferred embodiment of a process **800** for processing data from an Internet user via an evolving interactive dialog box, such as the exemplary evolving interactive dialog box **300.** 

The process **800** may be better understood with reference 60 to the block diagram of FIG. **9** illustrating an exemplary system **900** for processing user data received from a user computer. The system **900** comprises a user computer **910,**  a host server **920** for providing a host Web page, a remote data processing system **930,** and one or more sponsor 65 computers **940** all connected via the Internet **950.** The remote data processing system **930** preferably includes: at least one server computer for receiving and transmitting information via the Internet, and at least one database for storing user data received from a user computer **910.** The remote data processing system **930** may be combined with a sponsor computer **940** through a same Internet connection.

In a first step **810,** a user computer **910** establishes an Internet connection with a host Web site, which may be provided by the host server **820,** and requests transmission of a host Web page which includes an evolving interactive dialog box, such as the evolving interactive dialog box **300.** 

In a second step **815,** the host Web site transmits the host Web page across the Internet to the user computer **810** for display on a display screen by a Web browser resident on the user computer **810.** 

together with the host Web page first and second dialog boxes, or revolutions, of an evolving interactive dialog box, such the evolving interactive dialog box **300.** 

displays the host Web page. Displayed in a predetermined location of the host Web page is a first revolution **310** of the evolving interactive dialog box **300.** Alternatively, in another embodiment, a simple clickable box may be displayed on the host Web page. The clickable box may include text, such as "Contact us" or "Help." When the user clicks  $\frac{1}{25}$  on the clickable box, the first revolution **310** of the evolving  $25$ interactive dialog box **300** may be displayed.

In a preferred embodiment, the host Web page is implemented using DHTML and displays the evolving interactive dialog box **300** with dynamically selected features such as box shape, colors, text, categories, etc. Although DHTML is used in the preferred embodiment, other implementations are possible, including JAVA® or FLASH®-based implementations. DHTML has advantages over JAVA® in that the application is loaded together with the host Web page, and  $35$ therefore runs more quickly. Also, DHTML is more stable across browsers and operating systems than a **JAVA®** Virtual Machine. In one embodiment, the second revolution **320** includes

In a next step **825,** a user interacts with the first revolution **310** of the evolving interactive dialog box **300** by selecting <sub>40</sub> a category from a pull-down menu of a data entry field and by supplying an e-mail address.

In a next step **830,** the user indicates that the user data has been completely entered into the data entry fields of the first revolution. Preferably, the user makes this indication by  $_{45}$ clicking on the "Send" button **316** shown in FIG. **3.** 

In a next step **835,** a data validity check is performed on the user data entered in the first revolution. Preferably, the validity check is tailored to the nature of the user data. For example, where the user data is an e-mail address entered in  $50$ a contact information data entry field, a validity check may be performed on the e-mail address, or perhaps just the root domain name of the e-mail address. Alternatively, where the user data is simply user feedback in a general textual data entry field of the first revolution, the data may simply be  $55$ checked to determine whether it is blank or missing, indicating that the user inadvertently clicked on a button to submit the date before it was entered. Many such variations of data validity checks may be performed as appropriate.

If the validity check indicates that there is a problem with 60 the data submitted in the first revolution (e.g., data entry fields lacking any entered data), then in a step **840** the first revolution of the evolving interactive dialog box is replaced in place in the host Web page with a "third" dialog box or revolution, alerting the user that the user data is invalid, and 65 preferably notifying the user of which data entry fields have not been filled-in, or that there is an invalid e-mail address,

etc. The term "third" revolution as used above is simply used for aid in distinguishing the dialog box containing the alert message from the normal first and second revolutions, and does not in any way connote an order in which the revolutions are displayed. Indeed, if the user enters valid data, the "third" revolution is never displayed.

In a step **845** the user may click a button in the "third" revolution to return to the first revolution and reenter valid data in the appropriate data entry field(s). In that case, in a step 850 the "third" revolution of the evolving interactive dialog box is replaced in place in the host Web page with the first revolution, and the process continues at the step **825**  above.

In a preferred embodiment, the host Web site transmits If the validity check indicates that the user data supplied cother with the host Web gase first and general dialog  $\frac{15}{2}$  in the first revolution of the evolving in the first revolution of the evolving interactive dialog box is valid, then in a next step **855** a category ID for the category selected by the Internet user and the user's e-mail In a next step 820, the Web browser of the user computer address are communicated via the Internet to the remote data processing system **930.** 

> In a step **860,** which may be performed before, during, or subsequent to the step **855,** the first revolution of the evolving interactive dialog box is replaced in place in the host Web page with a second revolution such as the second revolution **320** of FIG. **3.**

> Advantageously, display of the remainder of the host Web page on the user computer is not affected by the revolution of the evolving interactive dialog box. The user's Web browser is not pointed away from the host Web page which the user is viewing, nor does a second Web browser window, or a "pop-up box," open on the user's computer display screen. Thus, the user is able to interact with the evolving interactive dialog box without having the user's view of the remainder of the host Web page altered in any way. When the user is executing a process involving the evolving interactive dialog box, the user's Web browser remains loaded with the host Web page at all times.

> an acknowledgment of the user data entered in that first revolution. The second revolution may also include a "Return" button to allow the Internet user to return to the first revolution and step **825** above enter additional user data, such as an additional category.

> While preferred embodiments are disclosed herein, many variations are possible which remain within the concept and scope of the invention. For example, in the method for processing a question received from an Internet user via the Internet, the interrogation processing system may set an alarm when it receives a question from a user. In that case, interrogation processing system may send a prompt to the selected sponsor if it has not received a reply to the question from the sponsor within a predetermined time interval. Such variations would become clear to one of ordinary skill in the art after inspection of the specification, drawings and claims herein. The invention therefore is not to be restricted except within the spirit and scope of the appended claims.

What is claimed is:

**1.** A method of processing user data from a user computer, comprising:

communicating to the user computer via the Internet a Web page including a first dialog box having a data entry field, wherein the Web page is configured to replace the first dialog box with a second dialog box while display of a remainder of the Web page at the user computer is not changed in response to an indication by a user that user data has been entered into the data entry field of the first dialog box;

10

receiving from the user computer user data entered into the data entry field of the first dialog box; and

selecting response data corresponding to the user data, and

including the response data in the second dialog box, the second dialog box replacing the first dialog box without changing display of the remainder of the Web page at

selecting the customized data, comprises:  $\frac{10}{20}$  computer.

establishing a plurality of predefined responses; and selecting one of the predefined responses as the response data.

**3**. The method of processing user data of claim 1, wherein  $_{15}$  is a pull-down menu. selecting the customized data, comprises:

establishing a plurality of keywords;

establishing a plurality of predefined responses each corresponding to a keyword;

searching the user data to detect one of the keywords; and  $20$ selecting a predefined response corresponding to the

detected keyword as the response data.

**16. A The method of claim 1, wherein the customized data** and displaying the first diatog box.<br> **16.** A method of processing user data from a user comprises a hyperlink to a Web page selected according to  $\frac{1}{25}$ the user data.

**5.** The method of claim **1,** wherein the customized data comprises a plurality of hyperlinks to plurality of Web pages selected according to the user data.

**6.** The method of claim **1**, wherein the customized data  $_{30}$  comprises an image.

**7.** The method of claim **1,** wherein the customized data comprises text data.

**8.** The method of claim **1,** wherein a background color of the first dialog box is selected from a plurality of colors  $35$ according to a color scheme of the Web page.

**9.** The method of claim **1,** further comprising receiving from the user computer an e-mail address for a user.

**10.** A method of processing user data from a user computer, comprising:  $40$ 

- communicating to the user computer via the Internet a Web page including a first dialog box having a data entry field, wherein the Web page is configured to replace the first dialog box with a second dialog box while display of a remainder of the Web page at the user  $_{45}$ computer is not changed in response to an indication by a user of the user computer that user data has been entered into the data entry field of the first dialog box; and
- receiving from the user computer user data entered into 50 the data entry field of the first dialog box, the second

dialog box replacing the first dialog box without changing display of the remainder of the Web page at the user computer,

wherein both the first and second dialog boxes are communicated to the user computer prior to receiving the user data from the user computer.

**11.** The method of claim **10,** wherein both the first and the user computer. Second dialog boxes are communicated to the user computer **2.** The method of processing user data of claim 1, wherein at a same time as the Web page is communicated to the user

> **12.** The method of claim **10,** wherein the data entry field comprises a category menu.

> **13.** The method of claim **12,** wherein the category menu

**14.** The method of claim **10,** wherein the first dialog box includes any combination of elements of a group consisting of a category menu, a text data entry field, and a contact information data entry field.

**15.** The method of claim **10,** wherein the Web page is further configured to display a clickable box when initially loaded and in response to a user selecting the clickable box, displaying the first dialog box.

computer, comprising:

- communicating to the user computer via the Internet a Web page including a first dialog box, wherein the Web page is configured to replace the first dialog box with a second dialog box while display of a remainder of the Web page at the user computer is not changed in response to an indication by a user of the user computer that user data has been entered into the first dialog box;
- receiving the indication by the user that user data has been entered into the first dialog box; and
- determining whether valid data has been entered into the first dialog box, wherein when valid data has been entered into the first dialog box, the second dialog box replaces the first dialog box without changing display of the remainder of the Web page at the user computer.

**17.** The method of claim **16,** wherein both the first and second dialog boxes are communicated to the user computer prior to receiving the user data from the user computer.

**18.** The method of claim **16,** wherein when valid data has not been entered into the first dialog box, a third dialog box comprising an alert message replaces the first dialog box without changing display of the remainder of the Web page at the user computer.

\* \* \* \* \*